# **\_\_\_\_\_\_\_\_\_\_\_\_\_\_\_\_\_\_\_\_\_\_\_\_\_\_\_\_\_\_\_\_\_\_\_\_\_\_\_\_\_\_\_\_\_\_\_\_\_\_\_\_\_\_\_\_\_\_\_\_\_\_\_\_\_\_\_\_\_\_\_\_ Figyelmeztetés!**

Ez a kézikönyv információkat tartalmaz a készülék használatával és működésével kapcsolatos megkötésekről. Ezen információk a gyár garancia vállalásával kapcsolatosak. Ezért gondosan tanulmányozza át ezt a kézikönyvet!

# **Programozói Kézikönyv**

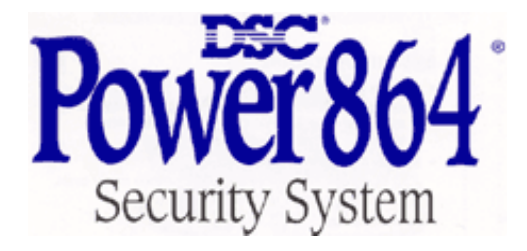

PC5020 Szoftver 3.2 verzió DLS 3 v1.3 és magasabb

# **1. fejezet: Programozás**

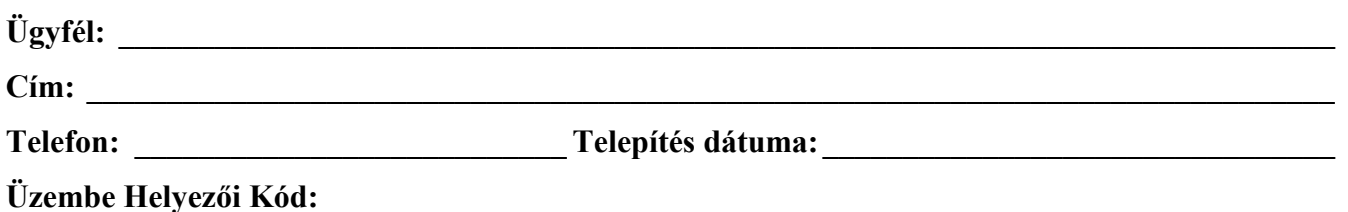

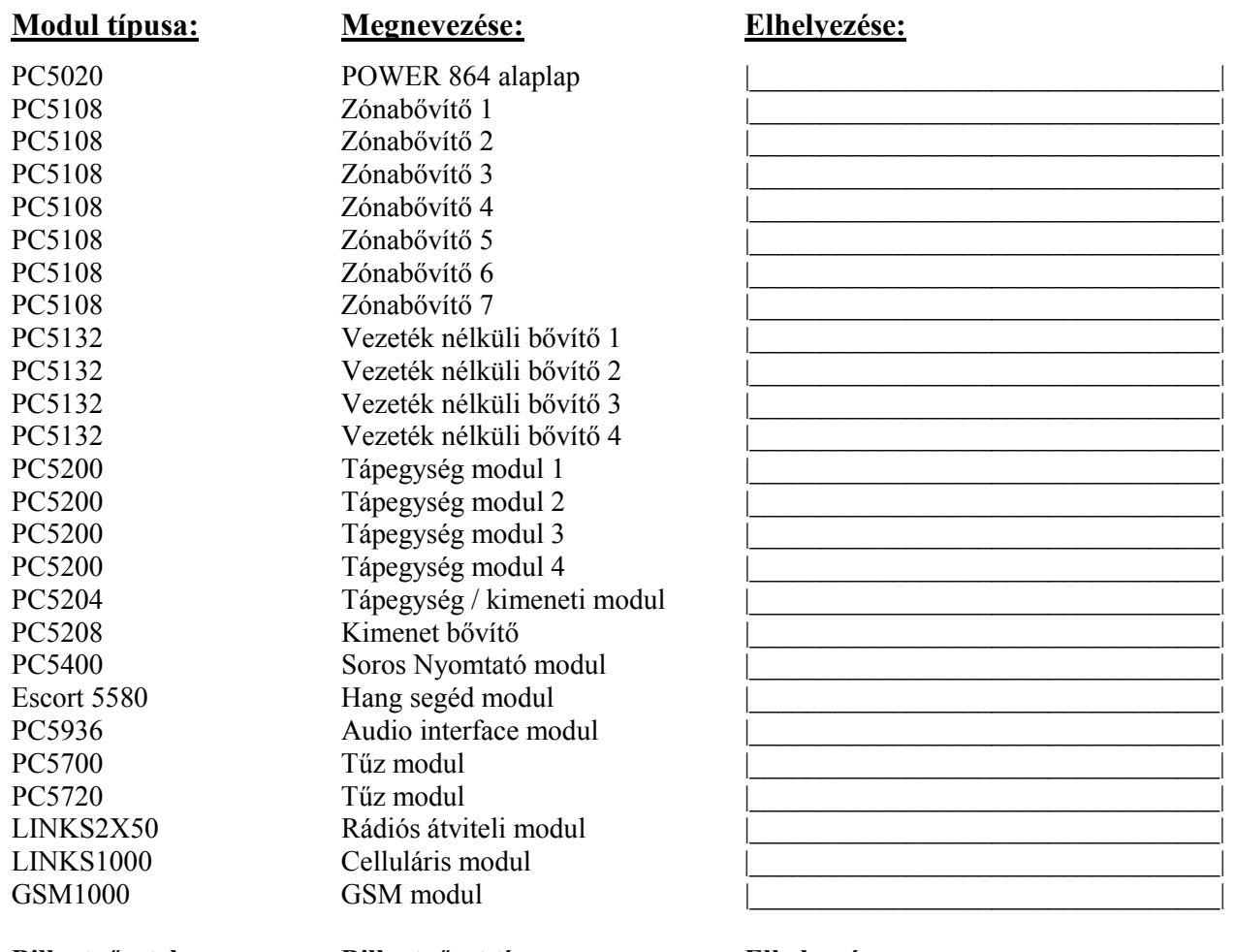

Billentyűzet 2 Billentyűzet 3 Billentyűzet 4 Billentyűzet 5 Billentyűzet 6 Billentyűzet 7 Billentyűzet 8

# **Billentyűzetek: Billentyűzet típusa: Elhelyezése:**

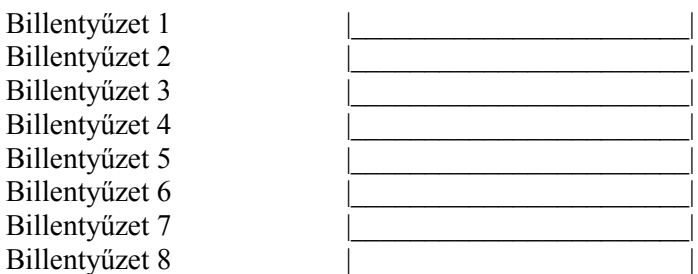

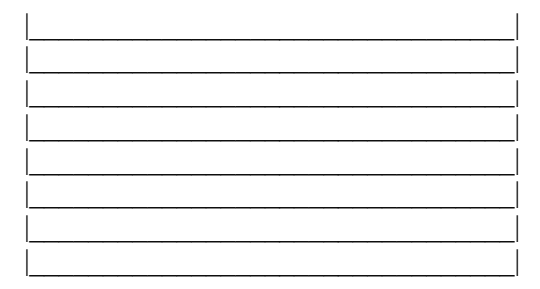

# **Zóna programozás összefoglalása:**

A zónatípust a [001]-[004]-es szekcióban, a zóna attribútumokat a [101]-[164]-es szekcióban, a billentyűzeti zónákat a [020]-as szekcióban, a zónák partíciókhoz rendelését a [202]-[265]-ös szekcióban lehet megadni. A zónacímkék programozását az "A" függelékben "Az LCD5500Z billentyűzet programozása" cím alatt lehet megtalálni. A szériaszámot az érzékelők hátlapjáról a [804]-es szekcióba kell beírni.

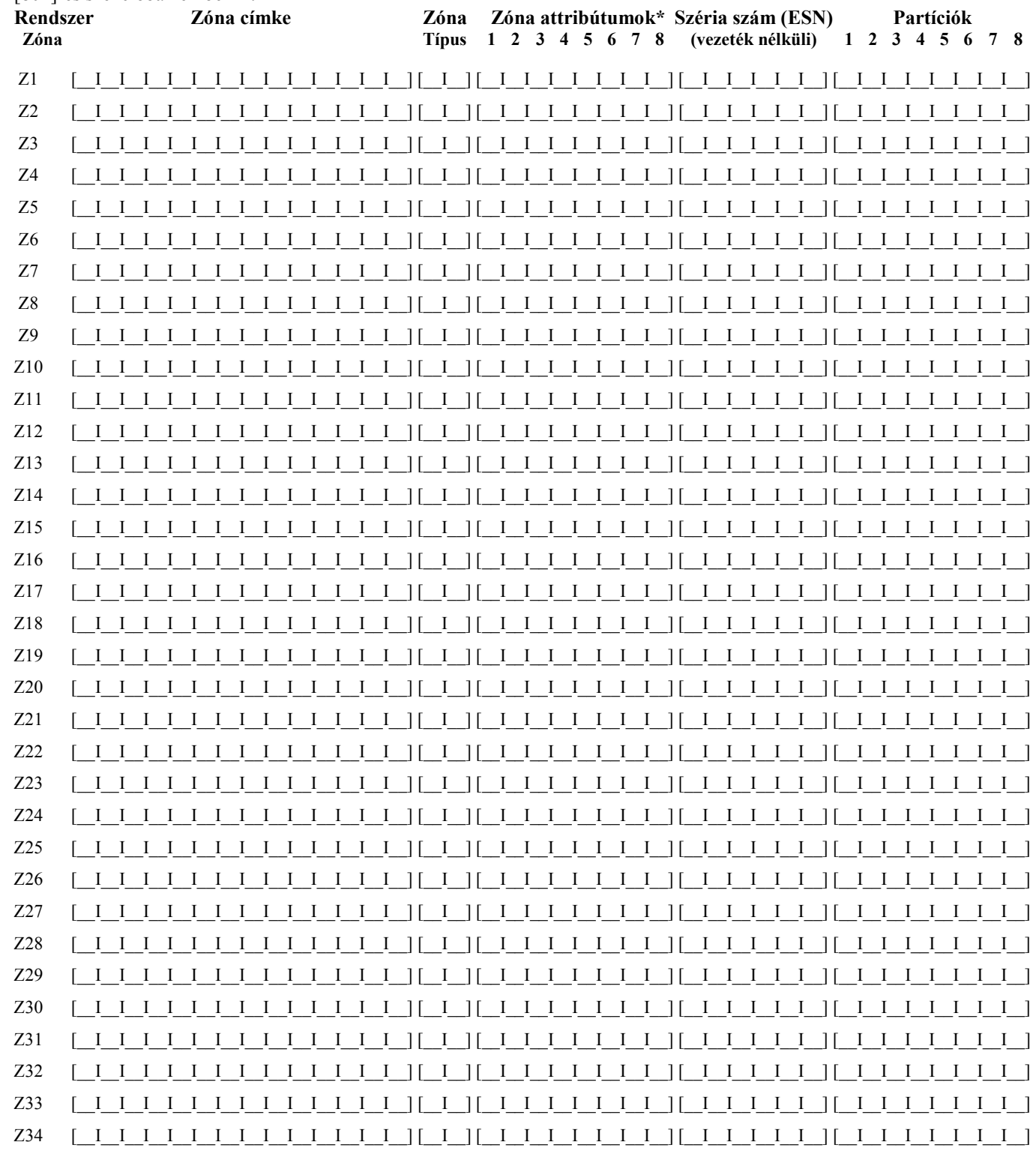

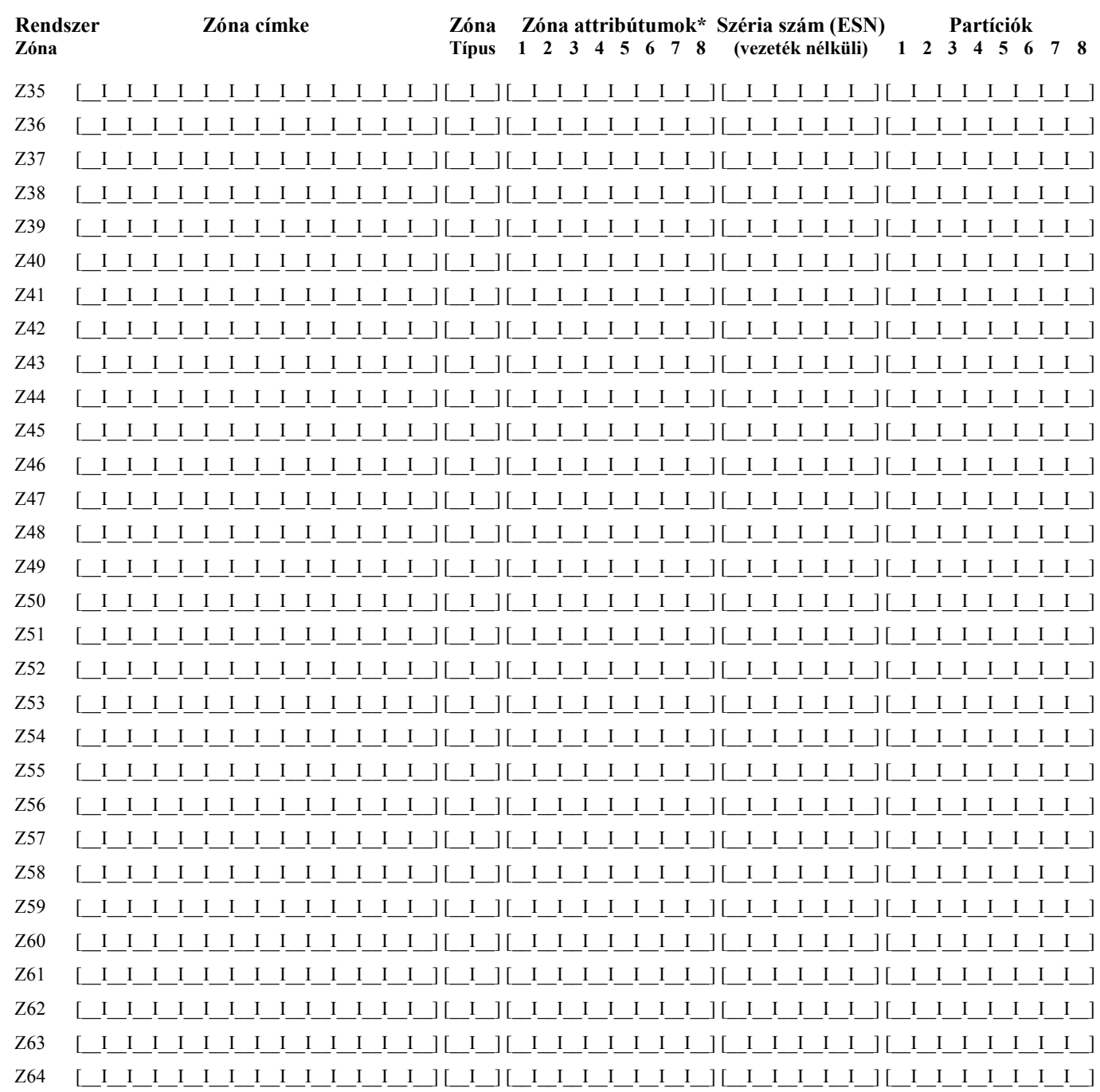

# **\*Zóna attribútumok:**

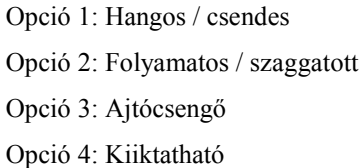

Opció 5: Kényszerített élesítésű Opció 6: Riasztás számláló Opció 7: Átviteli késleltetés Opció 8: Vezeték nélküli Opció 9: Keresztzóna

# **2. fejezet: Billentyűzet programozása**

# **[000] Billentyűzet Hozzárendelés**

*Megjegyzés: Ezt mindegyik billentyűzetnél el kell végezni!* 

[0] Hely (Bevihető értékek: első digit: 0 (Globális), 1-től 8-ig a partíciók, második digit 1-8 a hely (cím/slot))

[1] 1-es funkció gomb (Értéke: 00-32)

[2] 2-es funkció gomb (Értéke: 00-32)

[3] 3-as funkció gomb (Értéke: 00-32)

[4] 4-es funkció gomb (Értéke: 00-32)

[5] 5-ös funkció gomb (Értéke: 00-32)

# **Funkció gomb opciók:**

Null gomb (nem használt) 1-es partíció választása 2-es partíció választása Otthoni élesítés Távozó élesítés [\*][9] Nincs belépési idő [\*][4] Ajtócsengő Be / Ki [\*][6][----][4] Rendszer teszt [\*][1] Zóna kiiktatás [\*][2] Hiba kijelzés [\*][3] Riasztási memória

[\*][5] Hozzáférési kódok [\*][6] Felhasználói funkciók Parancs kimenet 1 [\*][7][1] Parancs kimenet 2 [\*][7][2] Általános hang segítség [\*][0] Gyors távozás [\*][1] Otth / Táv. zónák újraéles. Azonosított hang segítség Parancs kimenet 3 [\*][7][3] Későbbi felhasználásra Parancs kimenet 4 [\*][7][4]

Kamera aktiválás (5108L) Zóna kiiktatás visszaállítás Csoport kiiktatás visszaállítás Későbbi felhasználásra Későbbi felhasználásra 3-as partíció választása 4-es partíció választása

- **29** 5-ös partíció választása
- **30** 6-os partíció választása
- **31** 7-es partíció választása
- **32** 8-as partíció választása

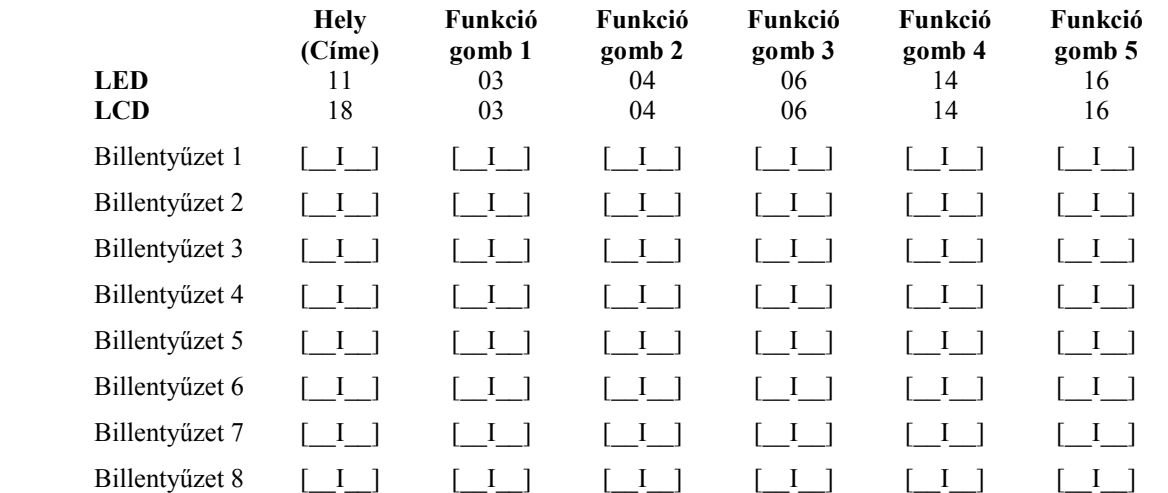

# **3. fejezet: Alapprogramozás**

#### **Zóna programozás**

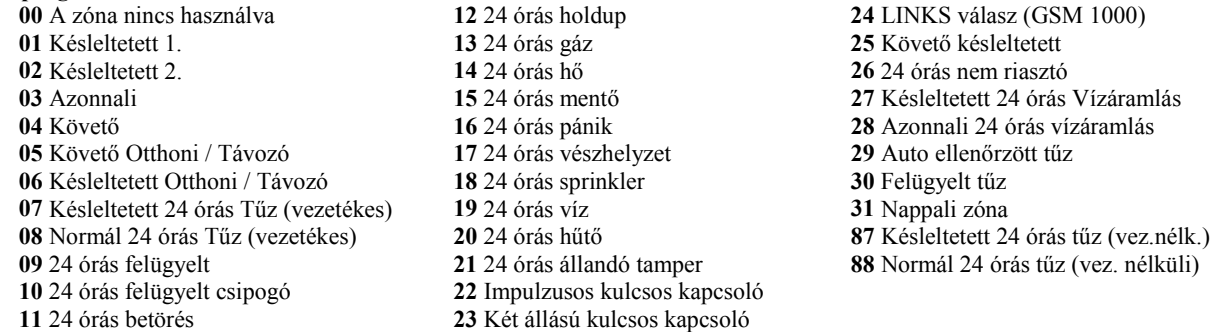

*Megjegyzés: A kezelőket installálni kell mielőtt, a 24 órás csipogó zónát használja. A kezelői zónákat a [020]-as menüpontban kell hozzárendelni a rendszerhez. Zónatulajdonságok hozzárendelése a [101]- [164]-es menüpontban. Partícióhoz rendelés [202]-[265]-ös menüpont.* 

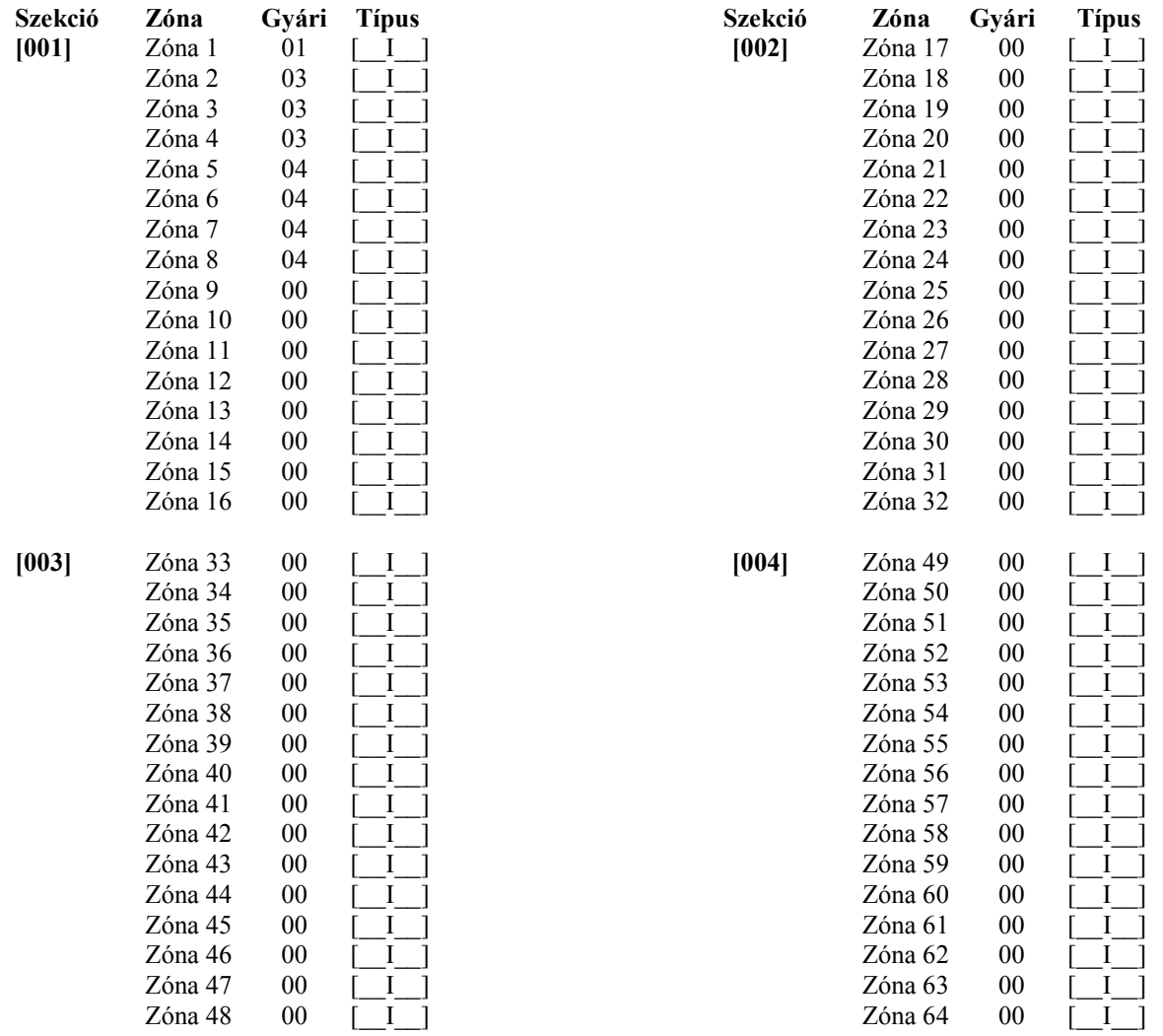

# **Rendszeridők és kódok:**

![](_page_6_Picture_403.jpeg)

01 [\_I\_\_] PGM 6 01 [\_I\_\_] PGM 10 *Megjegyzés: Ez a két szakasz lehetőséget ad arra, hogy programozzuk a fő panel PGM3 és PGM4 kimeneteit és a PC5208 első két kimenetét. Ha használja a panel PGM3 és PGM4 kimenetét, akkor a PC 5208 első kimenete PGM3-ként illetve a modul második kimenete PGM4-ként fog működni.* 

01 [I] PGM 5 01 [I] PGM 9

# **[011] PC5204 (PGM11-től PGM14-ig) kimenetek programozása**

![](_page_7_Picture_267.jpeg)

# **Egyéb rendszer opciók:**

## **[012] Billentyűzet kizárása**

*Megjegyzés: Ha a billentyűzetkizárás aktív, akkor a kulcsos kapcsolóval sem lehet hatástalanítani.* 

- Gyári érték
- 000 [\_\_I\_\_I\_\_] A kikapcsolásig bevihető hibás kódok száma (001-255)
- 000 [\_\_I\_\_I\_\_] A kikapcsolás időtartama (001-255 perc)

# **[013] Első rendszer opciós kód**

![](_page_7_Picture_268.jpeg)

# **[014] Második rendszer opciós kód**

![](_page_7_Picture_269.jpeg)

# **[015] Harmadik rendszer opciós kód**

![](_page_7_Picture_270.jpeg)

\* Ha PC5132 v2.1 vagy régebbi és WLS909 van a rendszerben, az opciót BE-re kell állítani ÉLESÍTÉS funkciónál \*\* Ha BE állás van, a 08-ra állított funkciógomb csak kóddal együtt üzemel

# **[016] Negyedik rendszer opciós kód**

![](_page_8_Picture_381.jpeg)

# **[017] Ötödik rendszer opciós kód**

![](_page_8_Picture_382.jpeg)

### **[018] Hatodik rendszer opciós kód**

![](_page_8_Picture_383.jpeg)

# **Kezelői zóna hozzárendelés**

### **[020] Billentyűzeti zóna kijelölés**

*Megjegyzés: Egy zóna csak egy billentyűzethez rendelhető!* 

### Gyári érték

![](_page_8_Picture_384.jpeg)

# **Zóna hurokidő beállítások**

### **[030] Gyors/normál válasz idejű hurok kijelölés**

![](_page_8_Picture_385.jpeg)

# **4. fejezet: Bővített rendszer programozás**

*Az attribútumok két csoportba lettek bontva: 1-8-ig és 9-16-ig! A két csoport között a [9]-es billentyű lenyomásával lehet váltani a zóna attribútum szekción belül. Ha a Ready (Üzemkész) LED világít, akkor az 1-8-ig csoport állítható; ha Ready (Üzemkész) és az Armed (Bekapcsolva) LED-ek világítanak, akkor a 9-16-ig csoport állítható.*

# **Zóna attribútumok:**

# **Zóna attribútum gyári értékek ( I = Bekapcsolva; N = Kikapcsolva)**

![](_page_9_Picture_447.jpeg)

# **POWER 864**

# DSC PC 5020 v3.2

![](_page_10_Picture_18.jpeg)

(Üzemkész) és az Armed (Bekapcsolva) LED-ek világítanak, akkor a 9-16-ig csoport állítható.

# **Rendszer időzítők:**

- **[165] Maximális hívási kísérletek minden telefonszámra** Gyári érték:007 [ I ] [ Érvényes beírás 001-015-ig
- **[166] Tárcsázás után várakozás a handshake-re (minden formátumnál)** Gyári érték:040 [ I ] ] Érvényes beírás 001-255 másodperc
- **[167] T-Link kommunikációs várakozás nyugtázásra** Gyári érték:020 [*II]* Érvényes beírás 001-255 másodperc.
- **[170] PGM kimenet időzítés**  Gyári érték:005 [ I ] [Érvényes beírás 001-255 másodperc
- **[175] Automatikus élesítés elhalasztási időzítő** Gyári érték:000 [ I I ] Érvényes beírás 001-255 másodperc
- **[176] Keresztzóna azonosító időzítése** Gyári érték:060 [ I ] [ Érvényes beírás 001-255 másodperc/perc
- **[177] Vízáramlás késleltetés időzítése** Gyári érték:000 [ I ] ] Érvényes beírás 000-090 másodperc
- **[178] Riasztás hangjelzés ideje a szöveges riasztáshoz** Gyári érték:015 [ I ] Érvényes beírás 001-255 másodperc

# **Automatikus élesítés programozása**

Írjon be 4 digitet (óra; perc) minden napra, a rendszer automatikus élesítéséhez. Gyárilag mindegyik tiltva 9999-el. Bevihető érvényes adatok: 0000-2359.

![](_page_11_Picture_378.jpeg)

# **[190] Nincs mozgás élesítés előriasztás időzítése (összes partícióra)**  Gyári érték:001 [\_I\_I\_] Érvényes beírás 001-255 másodperc, 000 nincs előriasztás

# **Nincs mozgás élesítés időzítők programozása**

![](_page_12_Picture_105.jpeg)

Gyári érték:000 , az összes partícióra

# **[199] Automataélesítés előriasztás**

Gyári érték:005 [\_I\_I\_] Érvényes beírás 001-255 másodperc

# **5. fejezet: Partíció és zónaprogramozás**

# **[201] Partíció kiválasztási maszk**

A kiválasztott partíció aktiválódik a rendszerbe.

![](_page_13_Picture_291.jpeg)

# **Zónák partícióhoz rendelése:**

BE=Partícióhoz rendelve, KI=Nincs hozzárendelés

![](_page_13_Picture_292.jpeg)

![](_page_14_Picture_307.jpeg)

![](_page_15_Picture_308.jpeg)

# **6. fejezet: Kommunikátor programozása**

# **Telefonszámok:**

*Megjegyzés: A [301]-[353] szakaszok gyárilag [F] értékkel vannak feltöltve! /Kivéve: 304/* 

# **[301] Első telefonszám (32 számjegy)**  [\_\_I\_\_I\_\_I\_\_I\_\_I\_\_I\_\_I\_\_I\_\_I\_\_I\_\_I\_\_I\_\_I\_\_I\_\_I\_\_I\_\_I\_\_I\_\_I\_\_I\_\_I\_\_I\_\_I\_\_I\_\_I\_\_I\_\_I\_\_I\_\_I\_\_I\_\_I\_\_] **[302] Második telefonszám (32 számjegy)** [\_\_I\_\_I\_\_I\_\_I\_\_I\_\_I\_\_I\_\_I\_\_I\_\_I\_\_I\_\_I\_\_I\_\_I\_\_I\_\_I\_\_I\_\_I\_\_I\_\_I\_\_I\_\_I\_\_I\_\_I\_\_I\_\_I\_\_I\_\_I\_\_I\_\_I\_\_I\_\_] **[303] Harmadik telefonszám (32 számjegy)** [\_\_I\_\_I\_\_I\_\_I\_\_I\_\_I\_\_I\_\_I\_\_I\_\_I\_\_I\_\_I\_\_I\_\_I\_\_I\_\_I\_\_I\_\_I\_\_I\_\_I\_\_I\_\_I\_\_I\_\_I\_\_I\_\_I\_\_I\_\_I\_\_I\_\_I\_\_I\_\_] Megjegyzés: T-Link esetén a telefonszám helyére CAAA-t írjon!

# **[304] Hívásvárakoztatás tiltás tárcsázási kód (6 számjegy)**

 $\begin{bmatrix} 1 & I & I & I \end{bmatrix}$  Gyári érték: DB70EF /\*70/ A nem használt számjegyeket írja át Hex F-re Megjegyzés: Mind a hat számjegyet át kell írni a változtatás elmentéséhez! A nem használt számjegyeket 'F' értékkel kell feltölteni.

# **Rendszerazonosító kód:**

Írjon be 6 számjegyet a rendszerazonosító kódhoz. Az SIA formátum ezt használja mindegyik partícióhoz. Csak az SIA támogatja a hat számjegyes azonosító kódot. Ha az utolsó két számjegy FF, akkor a rendszer az első négyet használja.

**[310]** [\_\_I\_\_I\_\_I\_\_I\_\_I\_\_] **Rendszerazonosító kód**

**Partícióazonosító kód:** 

![](_page_16_Picture_226.jpeg)

# **Üzenetkódok:**

# **Riasztási üzenetkódok, 1-64 zóna**

**Szekció** 

![](_page_16_Picture_227.jpeg)

# **Riasztás visszaállási üzenetkódok, 1-64 zóna Szekció**

![](_page_17_Picture_257.jpeg)

# **Tamper visszaállási üzenetkódok, 1-64 zóna Szekció**

![](_page_18_Picture_279.jpeg)

# **[338] Egyéb tamper üzenetkódok**

[\_\_I\_\_] 1. Általános rendszer tamper

[I] 2. Általános rendszer tamper visszaállás

[\_\_I\_\_] 3. Billentyűzet kizárása

# **Zárási (élesítési) üzenetkódok, 1-32 hozzáférési kód**

![](_page_18_Picture_280.jpeg)

![](_page_18_Picture_281.jpeg)

Részleges zárás

] Különleges zárás

[\_\_I\_\_] Zárás a 41. Felügyelői kóddal [\_\_I\_\_] Késői zárás

[\_\_I\_\_] Kilépési hiba /Az eredeti leírásból kimaradt/

#### **Nyitás (hatástalanítás) üzenetkódok, 1-16 hozzáférési kód Szekció**

![](_page_18_Picture_282.jpeg)

# **[344] Egyéb nyitási (hatástalanítási) üzenetkódok**

![](_page_19_Picture_204.jpeg)

# **[345] Karbantartási riasztás üzenetkódjai**

![](_page_19_Picture_205.jpeg)

- [\_\_I\_\_] 2. AC üzemzavar riasztás [\_\_I\_\_] 6. TLM hiba kód (LINKS-en keresztül)
- $\overline{1}\overline{1}$  3. Sziréna áramkör hiba riasztás  $\overline{1}\overline{1}$  7. Általános Rendszer Hiba
	-

# **[346] Karbantartási riasztás visszaállási üzenetkódjai**

- [\_\_I\_\_] 1. Akkumulátor hiba visszaállás [\_\_I\_\_] 5. Segéd tápegység hiba visszaállás
- [\_\_I\_\_] 2. AC üzemzavar visszaállás [\_\_I\_\_] 6. TLM hiba kód visszaállás
	- 3. Sziréna áramkör hiba visszaállás [I] 7. Általános Rendszer Hiba visszaállás
	-

# **[347] Egyéb karbantartási üzenetkódok**

![](_page_19_Figure_15.jpeg)

- $\overline{I}$  3. Az eseménytár 75%-ig megtelt kód  $\overline{I}$   $\overline{I}$  8. Rendellenesség Kód
	-
	-

# **[348] Teszt átvitel üzenetkódok**

- [\_\_I\_\_] 1. Séta teszt vége kód
- [\_\_I\_\_] 2. Séta teszt kód
- [\_\_I\_\_] 3. Periodikus teszt átviteli kód hibajelzés esetén
- [\_\_I\_\_] 4. Periodikus teszt átviteli kód
- [\_\_I\_\_] 5. Rendszer teszt kód
- [\_\_I\_\_] 6. LINKS1000 / GSM1000 Teszt átviteli kód

\*A LINKS teszt helyére írjon "00"-t ha az nem használt.

![](_page_19_Picture_206.jpeg)

- [\_\_I\_\_] 2. Nyitás a 34. Kényszerített kóddal [\_\_I\_\_] 6. Automatikus élesítés törlése [\_\_I\_\_] 3. Nyitás a 40. Mester kóddal [\_\_I\_\_] 7. Különleges nyitás
- 
- -
	-
- [\_\_I\_\_] 4. Tűzzóna hiba riasztás [\_\_I\_\_] 8. Ált. rendszer felügyeleti hiba riasztás
	-
- [\_\_I\_\_] 4. Tűzzóna hiba visszaállás [\_\_I\_\_] 8. Ált. rendszer felügyeleti hiba visszaállás
- [\_\_I\_\_] 1.1.Tel.szám FTC visszaállási hiba kód [\_\_I\_\_] 6. Általános zóna hiba riasztás
- <sup>[1]</sup> 2.2. Tel.szám FTC visszaállási hiba kód [<sup>1</sup>] 7. Általános zóna hiba visszaállás
	-
- I ] 4. DLS kapcsolódás BE [I] 9. Ált. zóna alacsony akku. fesz. riasztás
- $\boxed{1}$  5. DLS kapcsolódás KI  $\boxed{1}$  10. Ált. zóna alacsony akku. fesz. visszaáll
	- [\_\_I\_\_] 11. Programozói módból kilépés
	- 12. Programozói módba belépés

# **[349] PC5700 Karbantartási jelentési kódok**

![](_page_20_Picture_194.jpeg)

[*\_I\_]* PC5700 TLM vonal 2 hiba visszaállás

# **[350] Kommunikátor formátum – opciók**

*Megjegyzés: A harmadik telefonszám követi az első telefonszám kommunikációs formátumát.* Gyári érték

![](_page_20_Picture_195.jpeg)

# **Hívásirány opciók:**

# **Riasztás / visszaállás kommunikátor hívásirányok:**

![](_page_20_Picture_196.jpeg)

# **Tamper / visszaállás kommunikátor hívásirányok:**

![](_page_20_Figure_12.jpeg)

# **Nyitás / zárás kommunikátor hívásirányok**

![](_page_21_Picture_195.jpeg)

# **[378] A teszt átvitel időpontja**

Gyári érték

 $\begin{bmatrix} 1 & I & I \end{bmatrix}$  (Érvényes értékek: 0000-2359, 9999 nincs átvitel)

# **Kommunikátor opciók:**

# **[380] Első kommunikációs opciós kód**  Gyári opció BE KI BE [  $\overline{)}$  **1** Kommunikáció engedélyezve Kommunikáció tiltva KI [\_\_] **2** Visszaállás sziréna kikapcs. idő után Visszaállás zónát követi KI [ ] **3** Impulzus tárcsázás DTMF tárcsázás KI [\_\_] **4** Kapcsolás impulzus tárcsázásra 5. nél Csak DTMF-el hív KI [ ] **5** 3.telefonszám engedélyezve 3.telefonszám tiltva KI [\_\_] **6** Felváltva tárcsáz (1.és 3. között) 1.szám után, 3. Szám hívása KI [] **7** GSM hívás földi vonalként GSM tartaléka a földvonalnak KI  $\begin{bmatrix} 1 & 8 \end{bmatrix}$  Rendell. követi a zónaaktivitást (órák) Rendell. Élesítést követi (napok) **[381] Második kommunikációs opciós kód**  Gyári opció BE KI KI [  $\vert$  **1** Bill. jelzés riasztás utáni nyitásnál Nincs engedélyezve KI [ ] **2** Sziréna jelzés riasztás utáni nyitásnál Nincs engedélyezve KI [\_\_] **3** Az SIA programozott üzenetkódot küld Az SIA automatikus üzenet kód KI [\_\_] **4** Zárás megerősítés engedélyezett Zárás megerősít tiltva BE  $\begin{bmatrix} \end{bmatrix}$  **5** Telefonsz. 1 & 3 Behallgatás Eng. (PC5936) Tiltva KI [ ] **6** Telefonszám 2 Behallgatás Eng. (PC5936) Tiltva BE [\_\_] **7** Contact ID programozott üzenetkódok Contact ID automatikus üzenetkódok KI [ ] **8** Lokális üzemmód enged Tiltva **[382] Harmadik kommunikációs opciós kód**  Gyári opció BE KI KI [\_\_] **1** Contact ID. Részleges zárás azonosító 5 Contact ID. Részleges zárás azonosító 4 KI [ ] 2 Riasztási kommunikáció eng. Séta teszt alatt Tiltva BE [  $\vert$  **3** Kommunikáció törölve üzenet engedélyezve Tiltva KI [\_\_] **4** Hívásvárakoztatás törlés engedélyezve Hívásvárakoztatás törlés tiltva KI [ ] **5** T-Link modul engedélyezve T-Link modul tiltva KI [\_\_] **6** AC hiba átvitel késleltetése órákban AC hiba átviteli késleltetése percekben KI [ <sup>1</sup> 7 Későbbi felhasználásra KI [ <sup>]</sup> **8** Későbbi felhasználásra **[390] LINKS1000 / GSM1000 kezdő jelszakasz (Első telefonszám)**  Gyári FFFF [ I I ] (A nem használt digitek hexadecimális F-ek) **[391] LINKS1000 / GSM1000 kezdő jelszakasz (Második telefonszám)**  Gyári FFFF  $\begin{bmatrix} 1 & 1 & 1 \end{bmatrix}$  (A nem használt digitek hexadecimális F-ek) **[392] LINKS1000 / GSM1000 kezdő jelszakasz (Harmadik telefonszám)** Gyári FFFF  $\begin{bmatrix} 1 & 1 & 1 \end{bmatrix}$  (A nem használt digitek hexadecimális F-ek) **[393] LINKS/GSM speciális jelszakasz (Az összes telefonszám)**  Gyári FFFFFF [ I I I I ] (A nem használt digitek hexadecimális F-ek) [\*] tárcsázása: [\*][2][\*]

[#] tárcsázása: [\*][3][\*]

# **7. fejezet: Letöltési opciók**

![](_page_23_Picture_150.jpeg)

**[499] [Üzembe helyezői kód][499] PC-Link kezdeményezése (helyi letöltés)**

# **8. fejezet PGM kimenetek**

# **PGM kimenet attribútumok**

Csak a PGM opciók listában megadott jellemzők programozhatók. Az összes többi mellőzve. A PGM opciók a [009][010]és a [011] szakaszban adhatók meg.

**PGM attribútumok gyári beállítás a** ( i = attribútum BEkapcsolva; n = attribútum KIkapcsolva);

![](_page_24_Picture_407.jpeg)

![](_page_24_Picture_408.jpeg)

\* ha ez BE állásban van, az összes többinek is abban kell lenni

# **POWER 864**

DSC PC 5020 v3.2

![](_page_25_Picture_12.jpeg)

# **9. fejezet: Nemzetközi beállítások**

![](_page_26_Picture_171.jpeg)

Gyári:<br>003

[<sup>1</sup><sup>I</sup><sup>J</sup><sup>1</sup><sup>2</sup><sup>J</sup><sup>2</sup><sup>*d*</sup> (Értéke: 000-255 másodperc)

# **10 fejezet: Modul programozás**

## **[801] PC5400 Nyomtató modul programozása**

Üzembe helyezése és programozása a PC5400 üzembe helyezői kézikönyvben.

## **[802] PC59XX Audio Interfész Programozás**

Üzembe helyezése és programozása a PC59XX üzembe helyezői kézikönyvben.

# **[803] Alternatív kommunikáció programozása**

Üzembe helyezése és programozása a LINKS2x50 üzembe helyezői kézikönyvben.

### **[804] PC5132 Vezeték nélküli eszközök programozása**

Üzembe helyezése és programozása a PC5132 üzembe helyezői kézikönyvben.

#### **[805] PC5100 Címző modul programozása**

Üzembe helyezése és programozása a PC5100 üzembe helyezői kézikönyvben.

### **[806] PC5108L videó-bővítőmodul programozása**

Üzembe helyezése és programozása a PC5108L üzembe helyezői kézikönyvben.

#### **[851] T-Link programozása**

Üzembe helyezése és programozása a T-Link üzembe helyezői kézikönyvben. Megjegyzés: a T-Linket engedélyezni kell [382]- es szekcióban

# **11. fejezet: Speciális üzembe helyezői funkciók**

- **[901] Üzembe helyezői séta teszt mód engedélyezése / tiltása**
- **[902] Modul felügyelet újraindítása**

# **[903] Modul felügyelet kijelzés**

# **[904] Vezeték nélküli modul elhelyezés teszt**

További információ a PC5132 üzembe helyezői kézikönyvben

• Adó / modul választás (zóna 01-32).  $\bullet$  [#] kilén

![](_page_28_Picture_164.jpeg)

# **[906] Helyi teszt downlook távvezérelt indításhoz**

Ha el szeretné indítani a downlook távvezérelt indítás tesztet lépjen be ebbe a szekcióba. A teszt küldéséhez válasszon az alábbi lehetőségek közül:

- [1] 1. Telefonszám
- [2] 2. Telefonszám
- [3] 1. Telefonszám (GSM1000)
- [4] 2. Telefonszám (GSM1000)

# **[990] Üzembe helyező kizárása engedélyezve**

**[991] Üzembe helyező kizárása tiltva** 

- **[993] LINKS2x50 gyári alapértékeinek visszaállítása**
- **[995] Escort 5580 gyári alapértékének visszaállítása**
- **[996] PC5132 gyári alapértékeinek visszaállítása**
- **[997] PC5400 gyári alapértékeinek visszaállítása**
- **[998] PC5936 gyári alapértékeinek visszaállítása**
- **[999] PC5020 gyári alapértékeinek visszaállítása**

# **"A" Fűggelék: Az LCD5500Z billentyűzet programozása**

# **LCD 5500Z v3.0 vagy magasabb verziószámú billentyűzetek:**

Az LCD5500Z billentyűzet használata esetén a kifogástalan működés érdekében kiegészítő programozásra van szükség. Az alábbiakban a lehetséges programozási opciók felsorolása következik.

# **A magyar nyelv kiválasztása**

 $A \leq$  billentyűket folyamatosan nyomvatartva előjön a nyelvkiválasztási menü. Itt a nyilakkal keresse meg a magyar nyelvet, majd a [\*] gombbal nyugtázza a magyar nyelvet.

# **Belépés LCD programozásba**

A programozás lépései alapján nyomja le a [\*][8][Üzembe helyezői kód] billentyűket. Nyomja le a [\*] billentyűt. Üsse be a programozni kívánt szekció három karakteres számát.

#### **Programozható Címkék**

A zóna címkéket és egyéb az LCD kijelzőn megjelenő feliratokat megváltoztathatjuk, hogy ezzel is könnyebbé tegyük a végfelhasználó számára a rendszer kezelését. Az alábbiakban a címkék megváltoztatásának menete következik:

- Lépjen be programozói módba. Üsse be a programozni kívánt címke számát.
- A (< >) billentyűkkel mozgassa a kurzort a változtatni kívánt betű alá.
	- Nyomja le valamelyik billentyűt [1]-től [9]-ig a kívánt betűnek megfelelően. A szám első lenyomásakor az első betű tűnik fel. A számbillentyű újbóli lenyomásakor a következő betű jön. Ld. az alábbi táblázatot:
		- $[1] A, B, C, 1 \quad [2] D, E, F, 2 \quad [3] G, H, I, 3 \quad [4] J, K, L, 4 \quad [5] M, N, O, 5$ 
			- $[6]$  P, Q, R, 6  $[7]$  S, T, U, 7  $[8]$  V, W, X, 8  $[9]$  Y, Z, 9,0  $[0]$  szóköz
	- A kívánt betű, vagy szám megjelenésekor használja a (< >) billentyűket a továbblapozáshoz.
	- Ha speciális, vagy ékezetes karaktert szeretne beállítani nyomja meg a [\*] gombot, majd a nyilak segítségével keresse meg az ASCII beadást, majd nyomja le a [\*]-ot. A nyilakkal kiválaszthatja a megfelelő karaktert, de a számokkal közvetlenül kiválaszthat karaktereket. A kilépéshez nyomja meg a [#] billentyűt.

Gyári: "Alarm Occurred While Armed <>" [\_\_I\_\_I\_\_I\_\_I\_\_I\_\_I\_\_I\_\_I\_\_I\_\_I\_\_I\_\_I\_\_I\_\_]

Pánik gomb kijelzés kikapcsolva Zóna kiiktatás kijelzés kikapcsolva BE [\_\_] **3** Üzemzavar kijelzés bekapcsolva Üzemzavar kijelzés kikapcsolva BE [\_\_] **4** Riasztási memória kijelzés bekapcsolva Riasztási memória kijelzés kikapcsolva

BE [\_\_] **6** Hozzáférési kód kijelzés bekapcsolva Hozzáférési kód kijelzés kikapcsolva

- A címke programozásának végén nyomja le a [\*] billentyűt és lapozzon a "Save" (mentés) opcióra, majd nyomja meg a [\*] billentyűt.
- Folytassa a 2. lépéstől, amíg valamennyi címke programozásával nem végzett.

# **[001] - [064] Zóna címkék (14 karakter)**

Gyári: "Zone 1" – "Zone 64" [\_\_I\_\_I\_\_I\_\_I\_\_I\_\_I\_\_I\_\_I\_\_I\_\_I\_\_I\_\_I\_\_I\_\_] Jegyezze be a zónacímkéket a harmadik oldalon található táblázatba!

#### **[065] Tűz riasztás címke (14 karakter)** Gyári: "Fire Zone"  $\begin{bmatrix} 1 & 1 & 1 & 1 & 1 & 1 & 1 & 1 & 1 & 1 & 1 \end{bmatrix}$

**[066] Sikertelen Élesítés Üzenet címke (14 karakter)** Gyári: "System Has Failed to Arm" [\_\_I\_\_I\_\_I\_\_I\_\_I\_\_I\_\_I\_\_I\_\_I\_\_I\_\_I\_\_I\_\_I\_\_]

# **[067] Riasztás Élesítés alatt Üzenet címke (14 karakter)**

#### **[070] Első felhasználói kijelző maszk**

![](_page_29_Picture_389.jpeg)

- BE [\_\_] **7** Felhasználói funkciók kijelzés bekapcsolva Felhasználói funkciók kijelzés kikapcsolva
- BE [\_\_] **8** Kimenet ellenőrzés kijelzés bekapcsolva Kimenet ellenőrzés kijelzés kikapcsolva

# **[071] Második felhasználói kijelző maszk**

## Gyári opciók BE KI KI [\_\_] **1** Üzembe helyezői prog. kijelzés bekapcsolva Üzembe helyezői prog. kijelzés kikapcsolva BE [\_\_] **2** Otthoni élesítés kijelzés bekapcsolva Otthoni élesítés kijelzés kikapcsolva BE [\_\_] **3** Gyors élesítés kijelzés bekapcsolva Gyors élesítés kijelzés kikapcsolva BE [\_\_] **4** Követő élesítés kijelzés bekapcsolva Követő élesítés kijelzés kikapcsolva KI **[incellent] 5** Gyors távozás bekapcsolva **Gyors távozás kikapcsolva** BE [\_\_] **6** Eseménytár megtekintésének bekapcsolva Eseménytár megtekintésének kikapcsolva KI [ ] 7 **Későbbi felhasználásra** KI **i 8 Zene bemenet bekapcsolva Zene bemenet kikapcsolva**

# **[072] Harmadik felhasználói kijelző maszk**

![](_page_30_Picture_386.jpeg)

# **[073] Letöltött Üzenet Kijelzése**

Gyári: 003 [II] (Értéke: 000-255, 000 = üzenetek folyamatos kijelzése. Ez a szám a billentyűzet leütések számát jelzi, amennyit a felhasználónak be kell ütnie az üzenet eltávolításához.)

### **[074] Billentyű funkciók**

![](_page_30_Picture_387.jpeg)

#### $[075]$

![](_page_30_Picture_388.jpeg)

### **[076] Billentyűzet opciók**

![](_page_30_Picture_389.jpeg)

\* Ez az opció csak LCD5500Z v2.1 vagy magasabb verziószámú billentyűzettel működik.

# **[077] Negyedik felhasználói kijelző maszk**

![](_page_30_Picture_390.jpeg)

dszer teszt kijelzés kikapcsolva BE [\_\_] **2** Idő és dátum kijelzés bekapcsolva Idő és dátum kijelzés kikapcsolva BE [\_\_] **3** Auto. élesítés ellenőrzés kijelzés bekapcs. Auto. élesítés ellenőrzés kijelzés kikapcsolva BE [\_\_] **4** Auto. élesítési idő kijelzés bekapcsolva Auto. élesítési idő kijelzés kikapcsolva ltés engedélyezés kijelzés kikapcsolva BE [\_\_] **6** Fényerő ellenőrzés kijelzés bekapcsolva Fényerő ellenőrzés kijelzés kikapcsolva traszt ellenőrzés kijelzés kikapcsolva

- ogó ellenőrzés kijelzés kikapcsolva
	-
	- [F] Tűz gomb tiltva BE [\_\_] **2** [A] Segélykérő gomb engedélyezve [A] Segélykérő gomb tiltva

[P] Pánik gomb tiltva

Felhaszn.által indított hívás kijelzés kikapcsolva e Az utolsó kód jelzése tiltva Sétateszt kijelzés tiltva Parancs kimenet 1 kijelzés kikapcsolva Parancs kimenet 2 kijelzés kikapcsolva Parancs kimenet 3 kijelzés kikapcsolva Parancs kimenet 4 kijelzés kikapcsolva

# **[078] Negyedik felhasználói kijelző maszk**

![](_page_31_Picture_320.jpeg)

![](_page_31_Picture_321.jpeg)

- KI <sup>[1]</sup> 1 Kimeneti üzemmód kijelzés engedélyezve\* Kimeneti üzemmód kijelzés tiltva<br>KI <sup>[1</sup>] 2 Nappali üzemmód kijelzés engedélyezve\* Nappali üzemmód kijelzés tiltva KI <sup>[1]</sup> 2 Nappali üzemmód kijelzés engedélyezve\* Nappali üzemmód kijelzés tiltva<br>KI <sup>[1</sup>] 3 Távozó üzemmód kijelzés engedélyezve\* Távozó üzemmód kijelzés tiltva KI **[i**] **3** Távozó üzemmód kijelzés engedélyezve\* Távozó üzemmód kijelzés tiltva<br>KI **[i**] **4** Éjszakai üzemmód kijelzés engedélyezve\* Éjszakai üzemmód kijelzés tiltva KI **[iver] 4** Éjszakai üzemmód kijelzés engedélyezve<sup>\*</sup><br>KI **[iver] 5** Későbbi felhasználásra 5 Későbbi felhasználásra<br>6 Későbbi felhasználásra KI **[iii] 6 Későbbi felhasználásra**<br>KI **[iiii] 7** Későbbi felhasználásra
- KI <sup>7</sup> Későbbi felhasználásra<br>KI <sup>8</sup> Későbbi felhasználásra Későbbi felhasználásra

\* Ez az opció csak LCD5500Z v2.1 vagy magasabb verziószámú billentyűzettel működik.

# **Partíció címke**

![](_page_31_Picture_322.jpeg)

# **Kimeneti parancs címke**

![](_page_31_Picture_323.jpeg)

**[997] Szoftver verzió megmutatása** 

# **[998] Globális Címkézés**

Valamennyi LCD funkció programozása billentyűzet segítségével történik. Amennyiben egynél több LCD billentyűzet van, szükségtelen mindet egyenként programoznunk. Az egy billentyűzeten programozott címkék továbbíthatók a többi LCD billentyűzethez. A címkék továbbítása az alábbiak szerint történik:

- 1. lépés Fejezze be egy LCD billentyűzet programozását teljesen.
- 2. lépés Bizonyosodjon meg róla, hogy valamennyi LCD billentyűzet csatlakoztatva van a KEYBUS-hoz.
- 3. lépés Lépjen be az üzembe helyezői programozásba, majd lépjen be a [998] szakaszba a már programozott billentyűzeten. A billentyűzet ekkor valamennyi programozott információt továbbítani fogja a rendszer többi LCD billentyűzetéhez.
- 4. lépés A művelet végén nyomja le a [\*] billentyűt a kilépéshez.

# **[999] LCD EEPROM gyári alapértékre állítása**

# **LCD 5500Z v2.X vagy alacsonyabb verziószámú billentyűzetek:**

Az LCD5500Z billentyűzet használata esetén a kifogástalan működés érdekében kiegészítő programozásra van szükség. Az alábbiakban a lehetséges programozási opciók felsorolása következik.

## **A magyar nyelv kiválasztása /LCD 5500Z v2.1 vagy magasabb verziószámú billenytűzet esetén, ha a verziószám mellett a TQCR vagy a L1 felirat olvasható/**

A (< >) billentyűket folyamatosan nyomvatartva előjön a nyelvkiválasztási menü. Itt a nyilakkal keresse meg a magyar nyelvet, majd a [\*] gombbal nyugtázza a magyar nyelvet.

# **Belépés LCD programozásba**

A programozás lépései a alapján nyomja le a [\*][8][Üzembe helyezői kód] billentyűket. Nyomja le a [\*] billentyűt. Üsse be a programozni kívánt szakasz két karakteres számát.

# **Programozható Címkék**

A zóna címkéket és egyéb az LCD kijelzőn megjelenő feliratokat megváltoztathatjuk, hogy ezzel is könnyebbé tegyük a végfelhasználó számára a rendszer kezelését. Az alábbiakban a címkék megváltoztatásának menete következik:

- Lépjen be programozói módba. Üsse be a programozni kívánt címke számát.
- $A \leq$ ) billentyűkkel mozgassa a kurzort a változtatni kívánt betű alá.
	- Nyomja le valamelyik billentyűt [1]-től [9]-ig a kívánt betűnek megfelelően. A szám első lenyomásakor az első betű tűnik fel. A számbillentyű újbóli lenyomásakor a következő betű jön. Ld. az alábbi táblázatot:  $[1] - A, B, C, 1$   $[2] - D, E, F, 2$   $[3] - G, H, I, 3$   $[4] - J, K, L, 4$   $[5] - M, N, O, 5$  $[6]$  - P, Q, R, 6 [7] - S, T, U, 7 [8] - V, W, X, 8 [9] - Y, Z, 9,0 [0] - szóköz
	- A kívánt betű, vagy szám megjelenésekor használja a  $\langle \rangle$  billentyűket a továbblapozáshoz.
- Ha speciális, vagy ékezetes karaktert szeretne beállítani nyomja meg a [\*] gombot, majd a nyilak segítségével keresse meg az ASCII beadást, majd nyomja le a [\*]-ot. A nyilakkal kiválaszthatja a megfelelő karaktert, de a számokkal közvetlenül kiválaszthat karaktereket. A kilépéshez nyomja meg a [#] billentyűt.
- A címke programozásának végén nyomja le a [\*] billentyűt és lapozzon a "Save" (mentés) opcióra, majd nyomja meg a [\*] billentyűt.
- Folytassa a 2.lépéstől, míg valamennyi címke programozásával nem végzett.

![](_page_32_Picture_329.jpeg)

![](_page_33_Picture_357.jpeg)

KI [\_\_] **7** Parancs kimenet 4 kijelzés bekapcsolva Parancs kimenet 4 kijelzés kikapcsolva

KI [\_\_] **8** Későbbi felhasználásra

# **[66] Billentyűzet opciók**

![](_page_34_Picture_283.jpeg)

# **[67] Negyedik felhasználói kijelző maszk**

![](_page_34_Picture_284.jpeg)

# **[68] Negyedik felhasználói kijelző maszk**

![](_page_34_Picture_285.jpeg)

# **[97] Szoftver verzió megmutatása**

### **[98] Globális Címkézés**

Valamennyi LCD funkció programozása billentyűzet segítségével történik. Amennyiben egynél több LCD billentyűzet van, szükségtelen mindet egyenként programoznunk. Az egy billentyűzeten programozott címkék továbbihatók a többi LCD billentyűzethez. A címkék továbbítása az alábbiak szerint történik:

- 1. lépés Fejezze be egy LCD billentyűzet programozását teljesen.
- 2. lépés Bizonyosodjon meg róla, hogy valamennyi LCD billentyűzet csatlakoztatva van a KEYBUS-hoz.
- 3. lépés Lépjen be az üzembe helyezői programozásba, majd lépjen be a [98] szakaszba a már programozott billentyűzeten.
- A billentyűzet ekkor valamennyi programozott információt továbbítani fogja a rendszer többi LCD billentyűzetéhez. 3. lépés - A művelet végén nyomja le a [\*] billentyűt. Ezzel kilép.

# **[99] LCD EEPROM gyári alapértékre állítása**

"X"jelzés programozás alatt Helyi óra kijelzés tiltva Helyi óra AM/PM kijelzés Auto riasztás mem kijelzés léptetés tiltva Hőmérséklet kijelzés tiltva Kiiktatási opciók kijelzése kikapcsolva

Thermosztát kontroll kijelzés kikapcsolva a Hőmérséklet változás kijelzés kikapcsolva Üzemi mód kijelzés kikapcsolva Thermosztát mód kijelzés kikapcsolva Szellöző felügyelet kijelzés kikapcsolva Kezelő nézet kijelzés kikapcsolva

Kimeneti üzemmód kijelzés kikapcsolva Nappali üzemmód kijelzés kikapcsolva Távozó üzemmód kijelzés kikapcsolva Éjszakai üzemmód kijelzés kikapcsolva

# **"B" Függelék: LCD 5501Z kezelő programozása:**

**Riasztás kijelzés élesített állapotban** 

opcióban. Gyári beállítás; engedélyezve.

**Segélykérés gomg opció** 

programozása a 7/1-3 opció.

6/6- 7opcióban.

Tiltható a riasztáskijelzés az élesített állapotban a 6/5-ös

Engedélyezni vagy tiltani lehet a tűz, kimeneti illetve pánik gombokat. Több információért nézze meg a Power864-es programozói füzetét. A segélykérő gombok

Az 5501Z kezelők gyárilag programozva vannak a zóna nyitás zárás jelzésére, mint ajtócsengő. Programozása a

**Ajtócsengő funkció zóna nyitáskor és záráskor** 

# **Belépés LCD programozásba**

A programozás lépései alapján nyomja le a [\*][8][Üzembe helyezői kód] billentyűket. Nyomja le a [000] billentyűt a kezelő programozásához. Üsse be a programozni kívánt szakasz számát [6] vagy [7]. Kapcsolja ki vagy be az opciókat a számuknak megfelelően. A programozás végén nyomjon #-et a kilépéshez.

## **Idő opció**

Az LCD 5501Z mindig kijelzi az aktuális időt amennyiben a kezelőn nem nyomnak meg gombot 30mp-ig. Az időbeállítás a Power864 használói füzetében található. A megfelelő kijelzéshez cserélje a 6-os szekcióban az 1-3 opciót.

Kiválasztható a megfelelő menüpontokkal, hogy egy nyitott zóna esetén, az idő nincs kijelezve.

# **[6] LCD5501Z billentyűzet opciók**

![](_page_35_Picture_383.jpeg)

### **Ajtócsengő funkció programozás:**

Az LCD 5501Z kezelő különböző ajtócsengő hangokra programozható, zónánként. A programozás nyitásra és/vagy zárásra egyaránt történhet.

### **Ajtócsengő hangok:**

- [1] 4 gyors csipogás (gyári)
- [2] Bing-Bing hang (azonos tónus)

## **Programozás menete:**

- 1. Üsse be: [\*][8][installáló kód]
- 2. Üsse be: [\*] (Ezzel belépett az ajtócsengő prg-be)

KI [ ] 7 Későbbi felhasználásra KI [ ] 8 Későbbi felhasználásra

3. Üsse be a zónaszámot [01-64]

- [3] Ding-Dong hang (változó tónus)<br>[4] Riasztó" hang
- "Riasztó" hang
- 4. Adja be az opciót 1-4 (kiválasztott hang)
- 5. Programozza fel a többi zónát
- 6. Ha kész lépjen ki ([#])

*Megjegyzés: LCD 5501Z 1.x kezelő zónáinak programozása csak 1-32-ig lehetséges.* 

# **POWER 864**

# Ajtócsengő hang programozás:

![](_page_36_Picture_15.jpeg)

# **POWER 864**

DSC PC 5020 v3.2

![](_page_37_Picture_12.jpeg)

# **Garanciális feltételek:**

A DSC Hungária Kft. az eszköz vásárlásától számított egy évig vállal garanciát az egyes termékekre a 117/1991. (IX.10.) sz. Kormányrendelet alapján.

A garanciális idő letelte után a 74/1987. (XII.10.)MT rendelettel módosított 35/1978 (VII.6.) MT rendelet alapján biztosítjuk az egyes termékekhez a szerviz és alkatrészellátást.

Garanciális meghibásodás esetén szakszervizeink a javításokat a lehető leghamarabb elvégzik, vagy ha javításuk azonnal nem lehetséges, akkor cserekészüléket biztosítanak a szervizelés idejére.

Garanciális időn belül - üzemszerű használat közben meghibásodott eszközöknél – a javítások szervizdíj mentesek.

Garanciát kizáró okok: nem szakszerű üzembe helyezés és programozás, nem rendeltetésszerű használat, szakszerűtlen kezelés, elemi kár által okozott meghibásodás (pl: villámcsapás, beázás, tűz), továbbá mechanikai károsodás, panel törés, repedés, lefestés, belejavítás, panel égés.

Amennyiben a fenti garanciát kizáró okok nem állnak fenn, úgy garanciát vállalunk forgalmazott eszközökre illetve azok alkatrészeire, alkotóelemeire.

A készülék üzembe helyezése speciális szakmai ismereteket és eszközöket igényel. A telepítést kizárólag szakember végezheti. Szakszerűtlen beavatkozás a készülék tönkremenetelét okozhatja és a garancia elvesztésével jár. A nem szakember által és nem az utasításoknak megfelelően telepített eszközökben keletkezett vagy ezek által okozott bármilyen jellegű kárért a forgalmazó nem vállal felelősséget.

Mindenkori garanciális feltételekről valamint javítási díjszabásokról kérjük tájékozódjanak szakszervizeinkben.

![](_page_38_Picture_169.jpeg)

Alarmtechnika Rt 3529 Miskolc Bocskai u. 11. Tel:  $46/411 - 745$